# iTunes Connect Payments and Financial Reports Guide v5

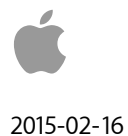

Apple Inc.

#### © 2015 Apple Inc.

All rights reserved.

No part of this publication may be reproduced, stored in a retrieval system, or transmitted, in any form or by any means, mechanical, electronic, photocopying, recording, or otherwise, without prior written permission of Apple Inc., with the following exceptions: Any person is hereby authorized to store documentation on a single computer for personal use only and to print copies of documentation for personal use provided that the documentation contains Apple's copyright notice.

#### The Apple logo is a trademark of Apple Inc.

Use of the "keyboard" Apple logo (Option-Shift-K) for commercial purposes without the prior written consent of Apple may constitute trademark infringement and unfair competition in violation of federal and state laws.

No licenses, express or implied, are granted with respect to any of the technology described in this document. Apple retains all intellectual property rights associated with the technology described in this document. This document is intended to assist iTunes Content Developers to manage and deliver content for the iTunes Store.

Every effort has been made to ensure that the information in this document is accurate. Apple is not responsible for typographical errors.

Apple Inc. 1 Infinite Loop Cupertino, CA 95014 408-996-1010

Even though Apple has reviewed this document, APPLE MAKES NO WARRANTY OR REPRESENTATION, EITHER EXPRESS OR IMPLIED, WITH RESPECT TO THIS DOCUMENT, ITS QUALITY, ACCURACY, MERCHANTABILITY, OR FITNESS FOR A PARTICULAR PURPOSE. AS A RESULT, THIS DOCUMENT IS PROVIDED "AS IS," AND YOU, THE READER, ARE ASSUMING THE ENTIRE RISK AS TO ITS QUALITY AND ACCURACY. IN NO EVENT WILL APPLE BE LIABLE FOR DIRECT, INDIRECT, SPECIAL, INCIDENTAL, OR CONSEQUENTIAL DAMAGES RESULTING FROM ANY DEFECT OR INACCURACY IN THIS DOCUMENT, even if advised of the possibility of such damages THE WARRANTY AND REMEDIES SET FORTH ABOVE ARE EXCLUSIVE AND IN LIEU OF ALL OTHERS, ORAL OR WRITTEN, EXPRESS OR IMPLIED. No Apple dealer, agent, or employee is authorized to make any modification, extension, or addition to this warranty.

Some states do not allow the exclusion or limitation of implied warranties or liability for incidental or consequential damages, so the above limitation or exclusion may not apply to you. This warranty gives you specific legal rights, and you may also have other rights which vary from state to state.

# **Table of Contents**

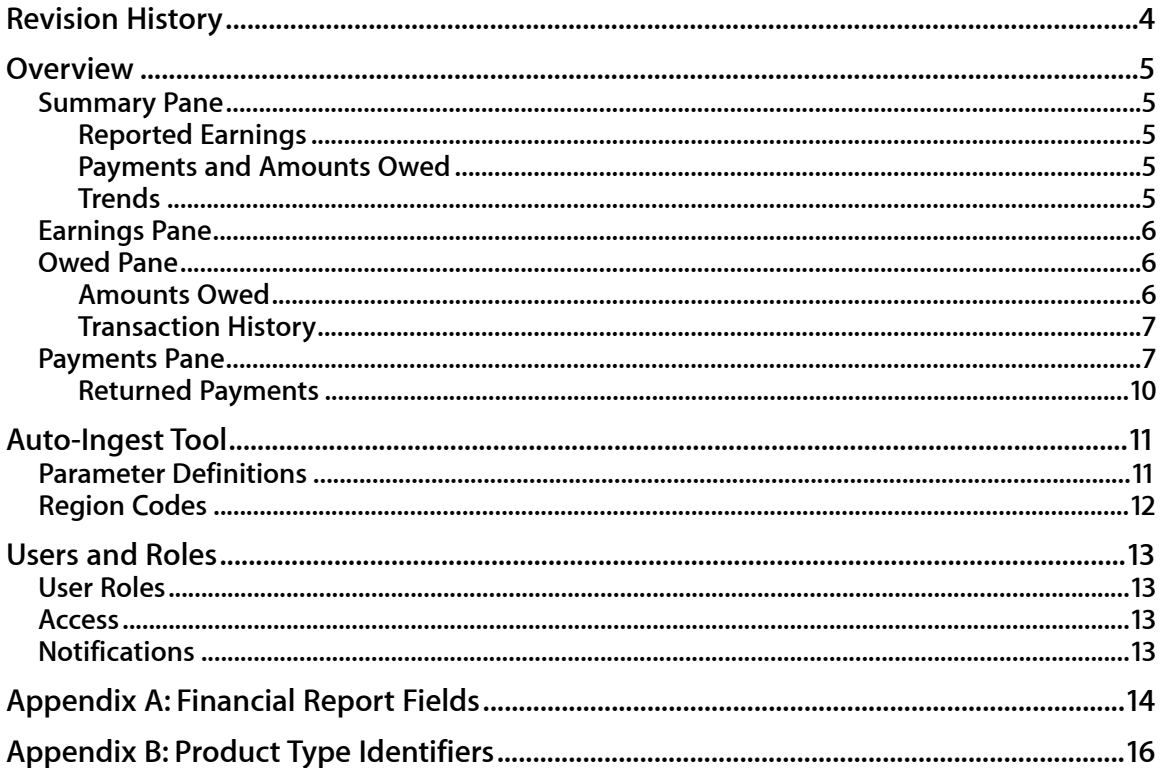

# **Revision History**

**February 16, 2015—v5.** Updates for style and clarity.

**July 23, 2014—v4.** Updates for style and clarity.

**May 22, 2012—v3.** Changes to Appendix B.

**October 31, 2011—v2**. Major revisions for accuracy, style, grammar, and consistency.

### **Overview**

This guide includes information to help you to get the most out of reporting, such as:

- Viewing monthly earnings, amounts owed, and payments
- Getting monthly financial reports corresponding to earnings
- Tracking monthly unit sales and payments using the Trends graph

If you offer content on the iTunes Store, iBooks Store, App Store, or Mac App Store using more than one legal entity name, you'll see a menu at the top of the page with all your legal entity names and vendor IDs. Choose one from the menu to see earnings, amount owed, payment, and trend information for that entity.

#### **Summary Pane**

The Summary pane shows your most recent earnings, amounts owed, most recent payment, [unit sales, and payment trends. You'll always see this when you go to Payments and Financial](http://www.apple.com/itunes/go/itunesconnect/financialreports)  Reports.

#### **Reported Earnings**

The Reported Earnings section includes your recent monthly earnings by region. The amounts are in the currency for that region. If you want to learn more about your earnings or download your financial reports, go to the Earnings pane.

#### **Payments and Amounts Owed**

The Payments and Amounts Owed section shows your last payment, the amount we owe you for the next month, and when to expect your next payment.

• **Amounts Owed (Converted)**. This section includes our estimate of the amounts we owe you. What you see is your earnings, after we've applied any necessary taxes and adjustments. The amounts are in the currency of your bank account, which we base on an estimated foreign exchange rate. The amount that we pay you is based on the actual foreign exchange rate on the day we pay you. These amounts don't include withholding taxes. If you want more detail, look on the Owed pane.

We only show your next payment date if the amount we owe you is above the minimum payment amount during the most recent payment cycle. It's also the date when your bank should receive payment.

• **Last Payment**. This section shows the last payment we made, including the date and the amount we've sent. See the Payments pane if you need more info.

#### **Trends**

We created the Trends tool to show you monthly results for:

- **Total Units Sold**. That's all units sold in a given month and year and it includes all financial reports.
- **Payments**. Each individual payment we made to you, in the currency of your bank account. You'll see payments for the month and year of the most recent financial report. Any data that's from before July 2010 isn't included.

If you want to see data for a period of six months, one year, or two years, select the bar graph or line graph icon in the upper right. Hover over a bar or point to see the total units or payment amounts.

# **Earnings Pane**

The Earnings pane includes your financial reports of the last three months by month, year, and region. App Sales shows your sold units and your earnings while Ad Revenue shows your earning amounts. If you didn't have any transactions for a given region in a given month, there won't be a financial report for that region. For help understanding the report, see Appendix A: Financial Report Fields.

We also have specific reports for:

- App Sales. To get it, click Download Report.
- Ad Revenue. Click View Report, which links to the [iAd Network.](https://itunesconnect.apple.com/WebObjects/iTunesConnect.woa/wa/jumpTo?page=faqIndex&group=iadnetwork) You'll need to provide a custom date range to match the numbers on the iAd Network page to the Earnings pane.
- Regions. You can get it by choosing a specific region from the Regions menu.
- Previous months. Click Previous Months and you'll see the info for the month you selected, as well as the previous two months.

All the earnings you see are based on our fiscal periods. If you want to know the exact dates for these periods, there's a link to our fiscal calendar at the bottom of any of the panes.

### **Owed Pane**

The Owed pane shows your transaction history and our estimate of the amounts we owe you.

#### **Amounts Owed**

We show you the sum of the transactions for each currency.

You'll see both the original transaction currency and the currency of your bank account, based on current foreign exchange rates. If you use a currency for which we don't have a foreign exchange rate, we convert the amounts to US dollars (USD). The amounts we owe you don't include any withholding taxes, which we apply when we pay you.

We only show your next payment date if the amount we owe you is above the minimum payment amount during the most recent payment cycle. It's also the date when your bank should receive payment.

If you met the minimum payment threshold but there's no next payment date, it's possible that we didn't start processing your payment during the current monthly cycle or that we don't have all of your tax and banking information.

#### **Transaction History**

We show the last three months of transactions including earnings, payments, taxes, adjustments, and returned payments. This is by currency and only includes data from July 2010 or later.

Here's what the different transaction types mean:

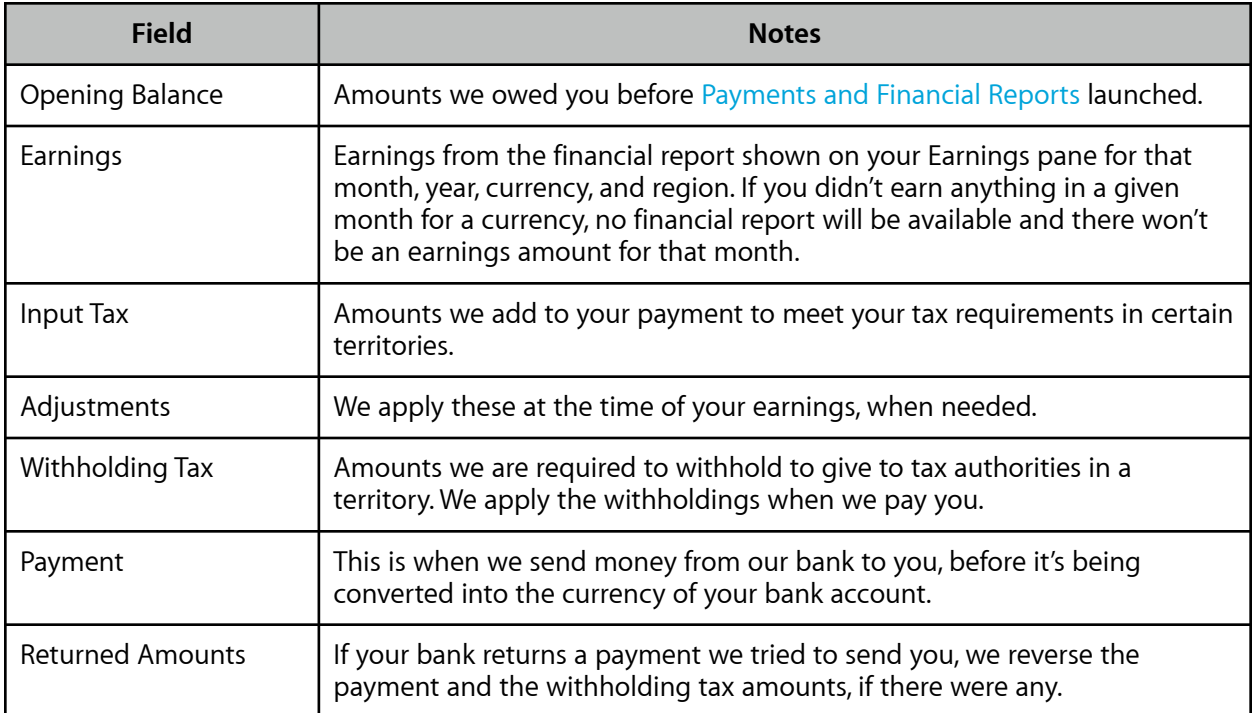

You can see the transactions for a specific currency in the Currency menu.

If you're looking for older transactions, click Previous Months and then choose the month and year you want to review. You'll see earnings, taxes, adjustments, payments, and returns for the month you've selected, as well as for the two months before the chosen date.

#### **Payments Pane**

We show the last four months of payments made to your bank. We also note if we tried to pay you but the payment was returned. You'll only see payments made after July 2010.

If you want to review payment details, click an individual payment. We list individual amounts below the consolidated payment amount.

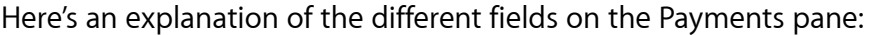

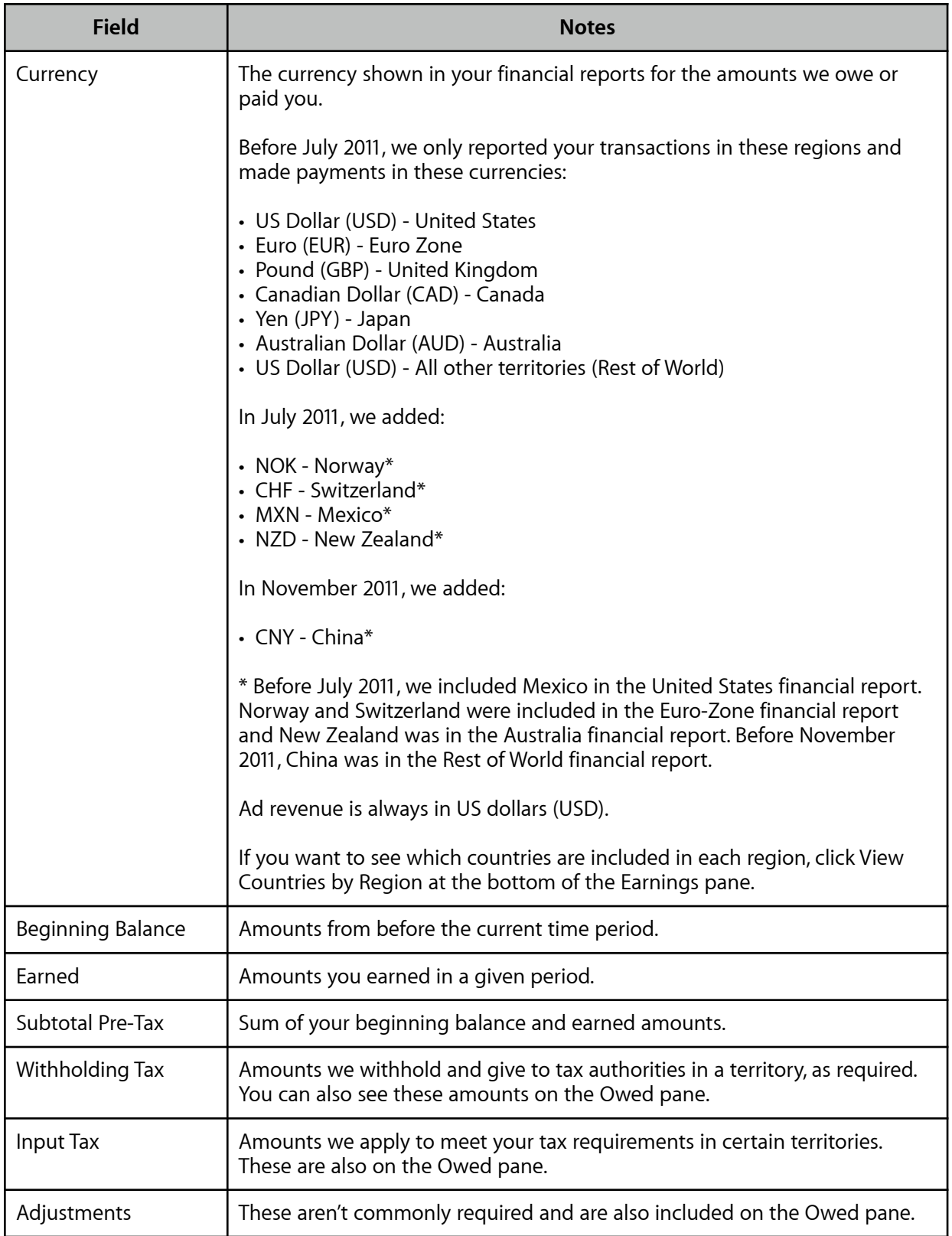

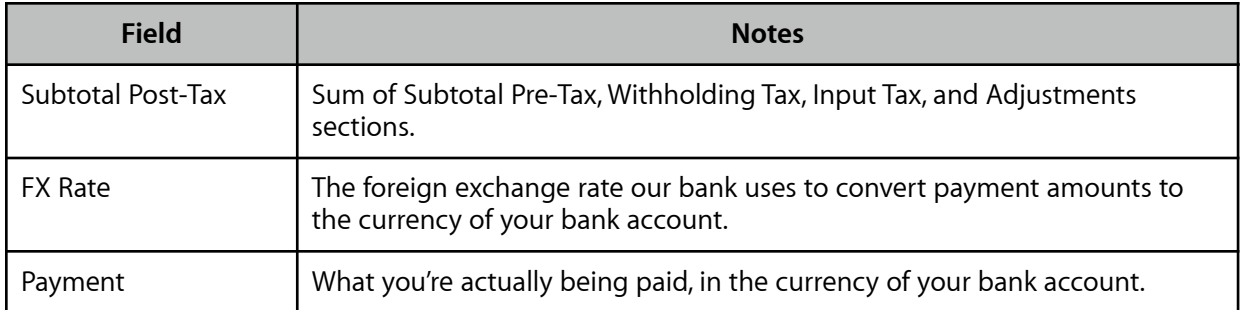

The following table shows the Apple Legal Entity associated with each currency:

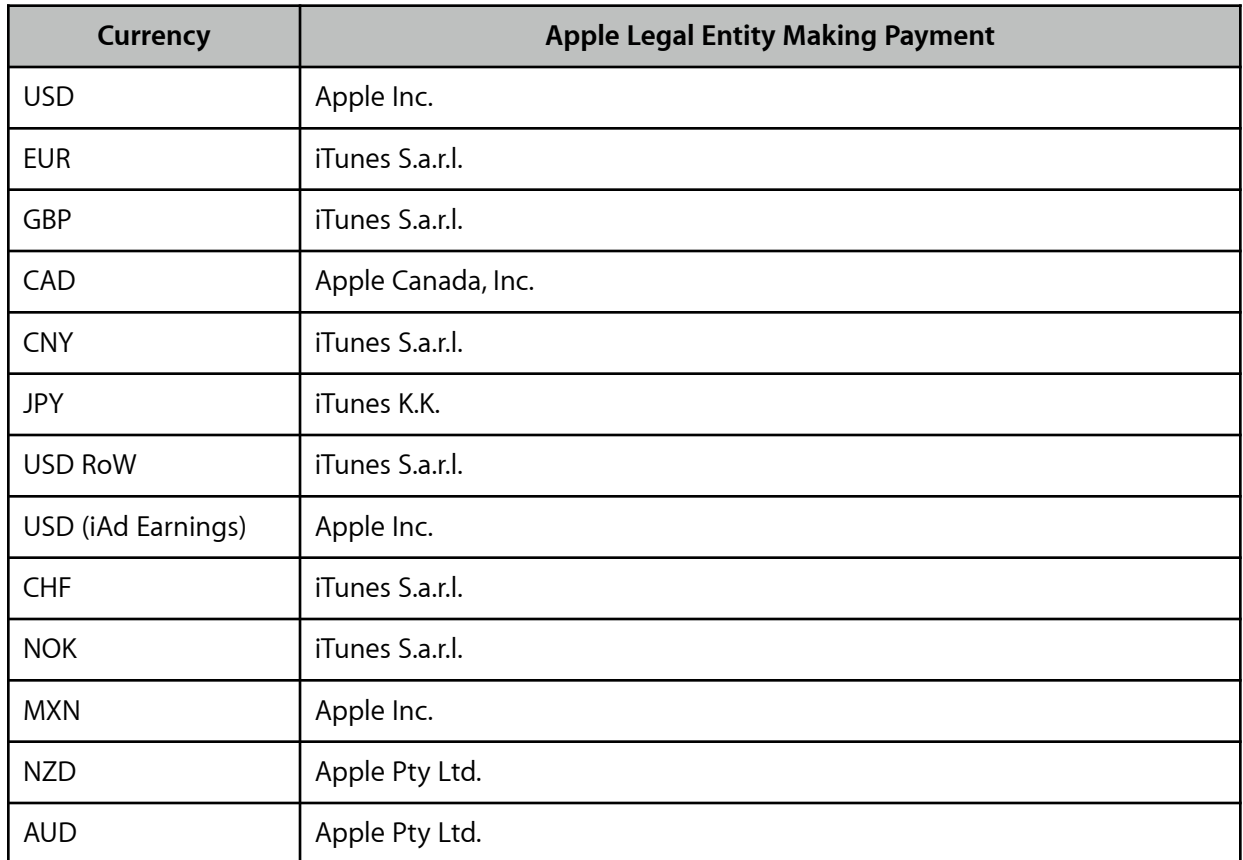

At the bottom of the payment we show whether we used a wire or ACH transfer to send the money to your bank, as well as the bank name and the last four digits of your bank account number or IBAN.

If you want to see previous payments, click View Older Payments and choose the month and year you'd like to see. You'll also see information for the two previous months.

#### **Returned Payments**

If your bank returns a payment to us, we'll show you an alert on the Payments pane. You'll also see an alert on the iTunes Connect homepage.

In this alert we'll tell you everything we know about why your payment was returned. If our own bank doesn't have any information about why your payment was returned, we'll tell you whatever information we received from your bank.

If we can, we'll also tell you how to fix the problem, such as updating your bank information on iTunes Connect or the information you'll need to follow up with your bank.

We also include a bank payment reference number in the alert. This is a nine-digit payment identifier our bank sends your bank any time we try to make a payment. The reference number can help your bank identify the attempted payment and how to solve the issue so we can send payments to your account.

If your bank ever returns a payment you should always review your banking information in [Agreements, Tax, and Banking](http://www.apple.com/itunes/go/itunesconnect/contracts) and see if it needs updating. These issues are usually resolved after you update your banking information. If everything looks fine, though, then contact your bank to resolve the issue.

You'll see the alert until the issue is resolved and we're able to successfully make a payment to you during next month's payment cycle.

# **Auto-Ingest Tool**

To download your financial reports automatically, you can use Apple's Java-based auto-ingest tool. The tool requires Java 1.6 or later.

To set it up:

- 1. Download the Autoingestion.class file from apple.com/itunesnews/docs/ [Autoingestion.class.zip. You'll want to save it in the directory where you'll](http://apple.com/itunesnews/docs/Autoingestion.class.zip) want the reports to go later.
- 2. Change the directory level in the command line to the directory where you saved the Autoingestion.class file.
- 3. Retrieve reports using the command below. Separate each parameter with a space. Don't copy the parameters that start and end with <>. Use your own values instead. When providing the vendor ID, be sure to include two leading zeroes before your vendor ID number.

```
java Autoingestion <properties filename> <vendor id> <region code>
<report type> <fiscal year> <fiscal period>
```
4. Create a properties file that includes your Apple ID and password in the format below. Don't copy the parameters that start and end with <>. Use your own values instead. Only use one Apple ID and password in your file.

```
 userID = <Apple ID>
password = <password>
```
5. Save your your properties file in the same directory as the auto-ingest tool and use the ".properties" file extension.

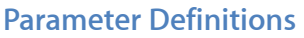

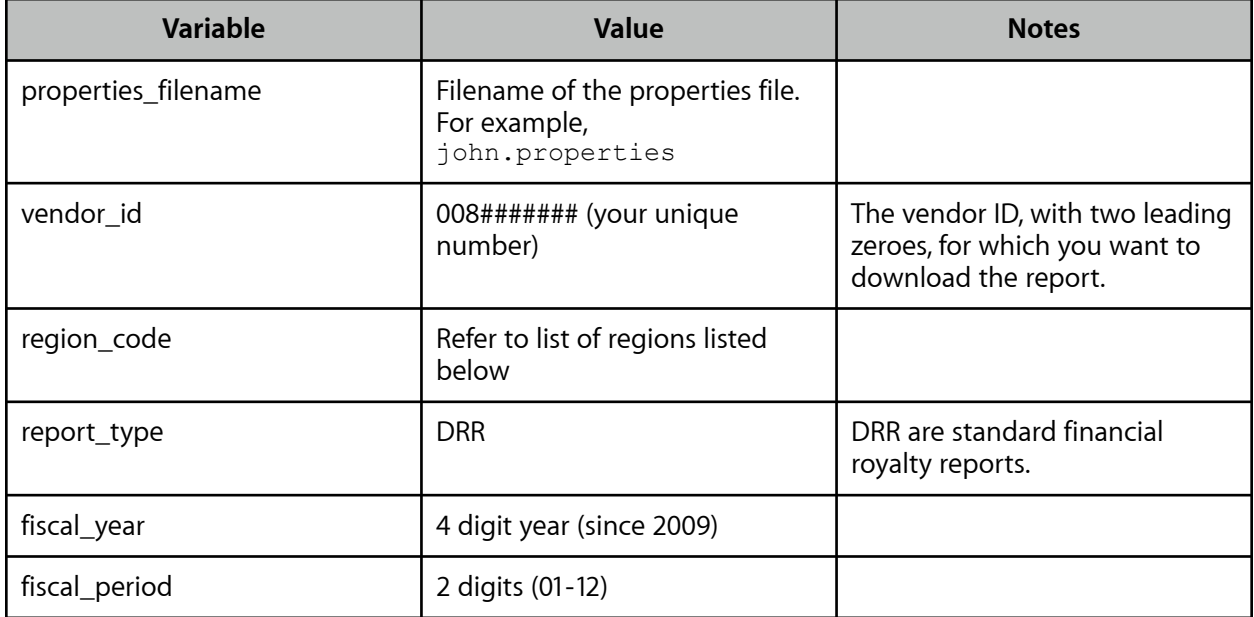

#### **Region Codes**

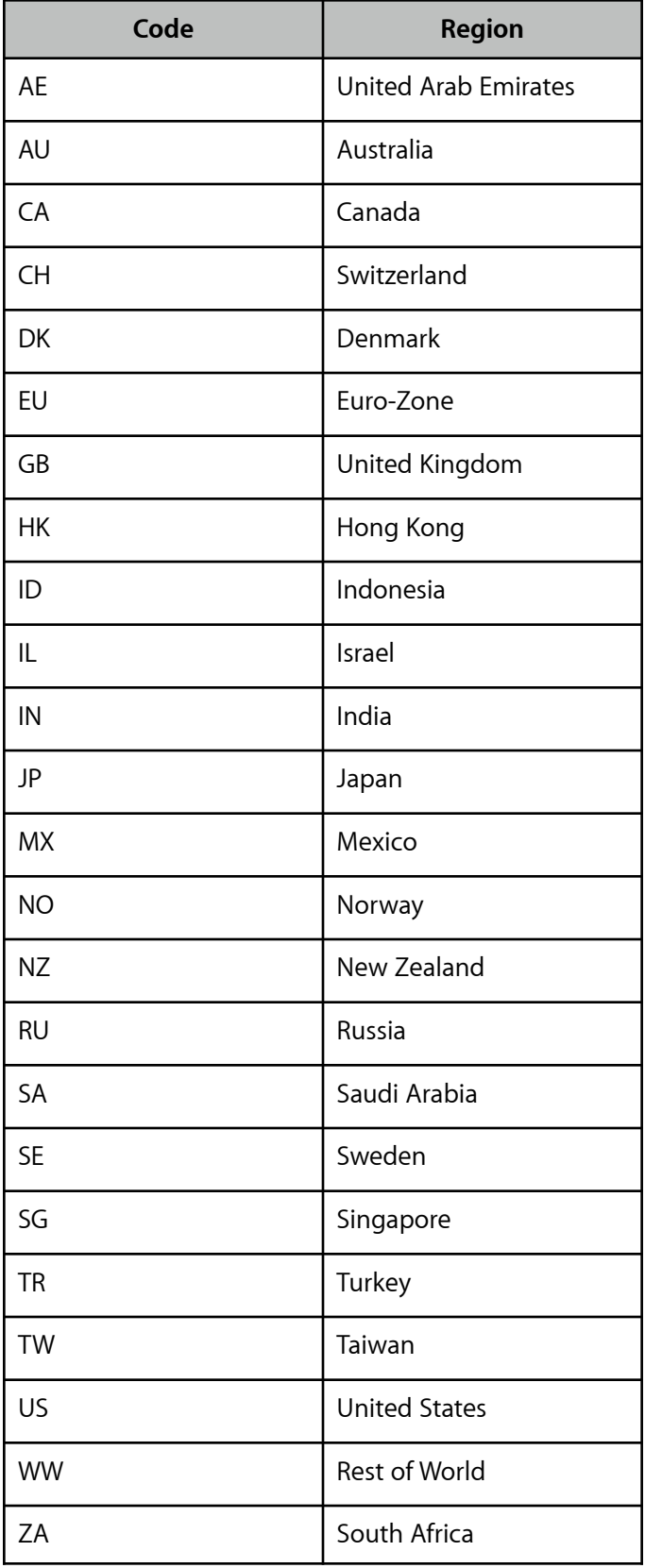

# **Users and Roles**

If you have the Admin role, you can create, edit, and delete users in [Users and Roles.](http://www.apple.com/itunes/go/itunesconnect/manageusers) You can also give users access to [Payments and Financial Reports](http://www.apple.com/itunes/go/itunesconnect/financialreports) and set the user's access in the Access and Notifications section of [Users and Roles](http://www.apple.com/itunes/go/itunesconnect/manageusers).

### **User Roles**

Keep in mind that all iTunes Connect users with the Admin or Finance roles have access to [Payments and Financial Reports,](http://www.apple.com/itunes/go/itunesconnect/financialreports) including your company's confidential financial information.

#### **Access**

Give users the access you want them to have, and change it at any time. You can control their access to information for each territory and content type. This also means that you can make one, or every, financial report available to each user.

### **Notifications**

There are two types of notifications in [Payments and Financial Reports](http://www.apple.com/itunes/go/itunesconnect/financialreports):

- **Payment**. These are email alerts we send when a payment is returned.
- **Financial Report**. These are email alerts we send when financial reports are available for download from iTunes Connect.

# **Appendix A: Financial Report Fields**

Here's what the fields and values in your financial reports mean:<sup>1</sup>

| <b>Report Field</b>                          | <b>Values</b>                                                 | <b>Notes</b>                                                                                                    |
|----------------------------------------------|---------------------------------------------------------------|----------------------------------------------------------------------------------------------------|
| <b>Start Date</b>                            | MM/DD/YYYY                                                    | This is the period start date, based on Apple's fiscal<br>calendar.                                                                     |
| <b>End Date</b>                              | MM/DD/YYYY                                                    | This is the period end date, also based on Apple's fiscal<br>calendar.                                                                  |
| <b>UPC</b>                                   | Up to 20 characters                                           | N/A                                                                                                    |
| <b>ISRC/ISBN</b>                             | Up to 20 characters                                           | N/A                                                                                                    |
| Vendor Identifier                            | Up to 20 characters                                           | * (The vendor ID is a product identifier.)                                                                                              |
| Quantity                                     | Number with three<br>decimal places<br>(positive or negative) | Aggregated number of units sold.                                                                                                    |
| Partner Share                                | Number with two<br>decimal places<br>(always positive)        | Proceeds you receive per unit.                                                                                                    |
| <b>Extended Partner</b><br>Share             | Number with two<br>decimal places<br>(positive or negative)   | Quantity x Partner Share.                                                                                                    |
| Partner Share Currency                       | Three characters                                              | Three-character ISO code for the currency of the<br>amounts earned.                                                                     |
| Sale or Return                               | "S" or "R"                                                    | S: Sale<br>R: Refund<br>Note that R is always a refund, not a reversal.                                                                 |
| Apple Identifier                             | Up to 18 characters                                           | Apple's unique product identifier. Use this Apple ID if<br>you have questions to make sure the correct app is<br>reviewed.              |
| Artist/Show/<br>Developer/Author             | Up to 4000 characters                                         | $\ast$                                                                                                    |
| Title                                        | Up to 5000 characters                                         | $\ast$                                                                                                    |
| Label/Studio/Network/<br>Developer/Publisher | Up to 1000 characters                                         |                                                                                                    |
| Grid                                         | Up to 30 characters                                           | N/A                                                                                                    |
| Product Type Identifier                      | Up to five characters                                         | The type of product purchased.                                                                                                    |
| ISAN/Other Identifier                        | Up to 50 characters                                           | N/A                                                                                                    |
| Country of Sale                              | Two characters                                                | Two-character ISO code that indicates the territory for<br>the iTunes Store, App Store, or iBooks Store where the<br>purchase occurred. |

 $1$  An asterisk (\*) indicates you provided this information to us. Sometimes we may change this information for consistency. Download reports in [Payments and Financial Reports](http://www.apple.com/itunes/go/itunesconnect/financialreports). On a Mac, reports download and open automatically. On a PC, follow the steps in Payments and Financial Reports for opening reports.

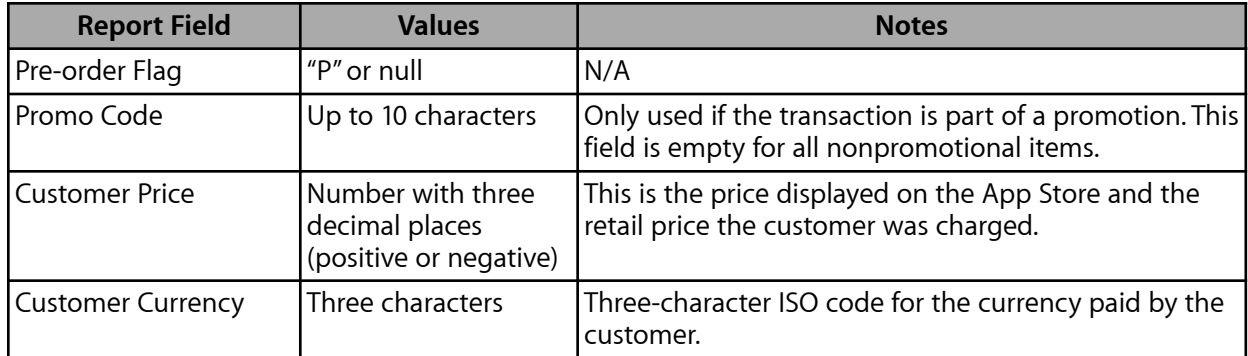

# **Appendix B: Product Type Identifiers**

These are the different product type identifiers used in your financial reports:

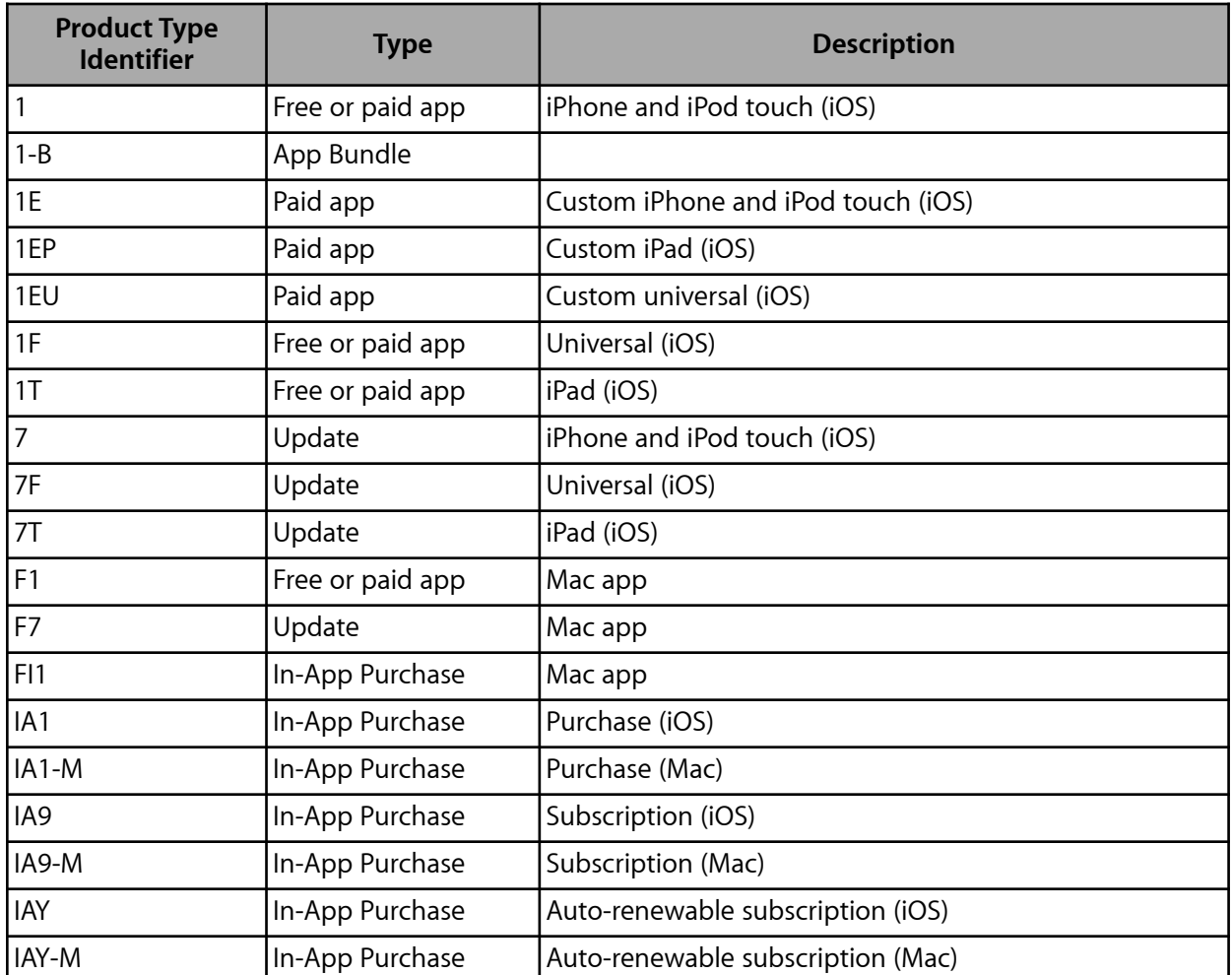